## **PASOS PARA BUSCAR HOJA DE VIDA DE FUNCIONARIOS Y CONTRATISTAS DE LA RAP-E REGIÓN CENTRAL.**

**Paso uno:** a través del link, ubique esta página (ver imagen): <https://www1.funcionpublica.gov.co/web/sigep2/directorio>

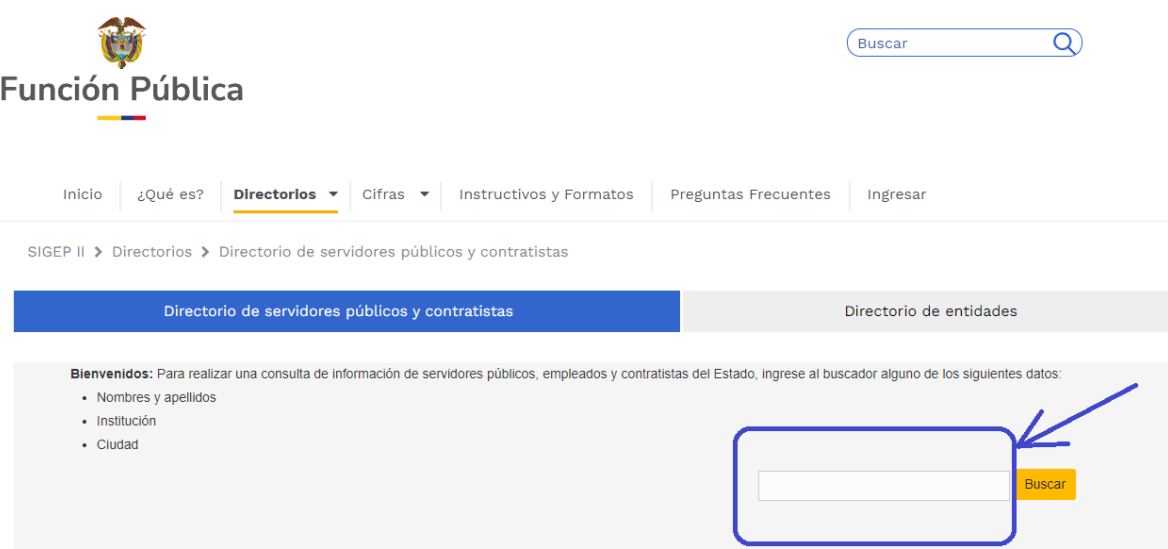

**Paso dos:** ingrese la siguiente entidad o institución para su búsqueda: "**REGION ADMINISTRATIVA Y DE PLANEACION ESPECIAL**" (ver imagen)

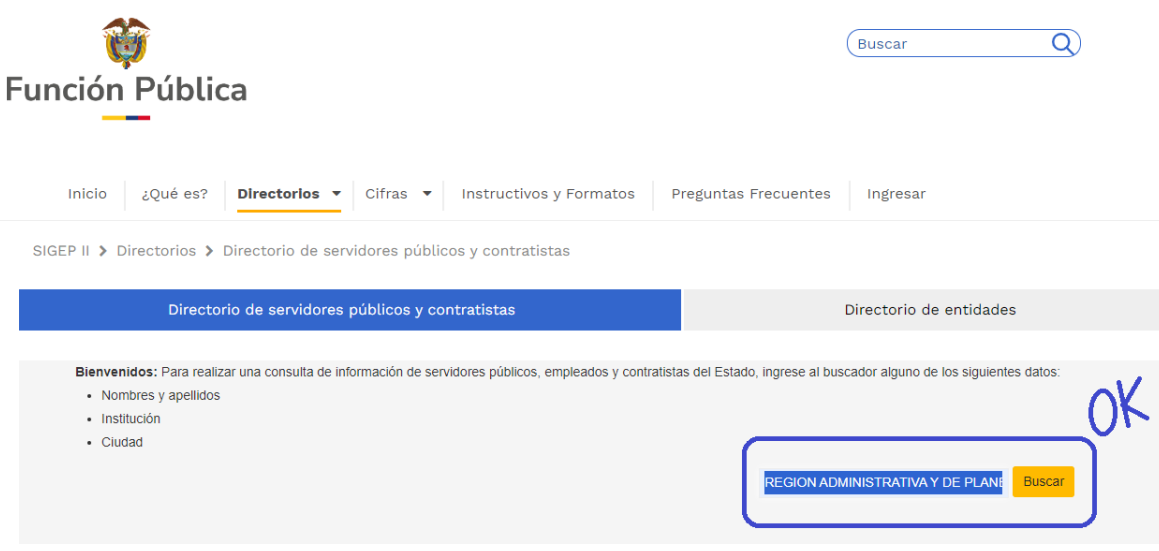

**Paso tres:** Puede evidenciar el listado de hojas de vida publicadas en el portal SIGEP II de la RAP-E Región Central.

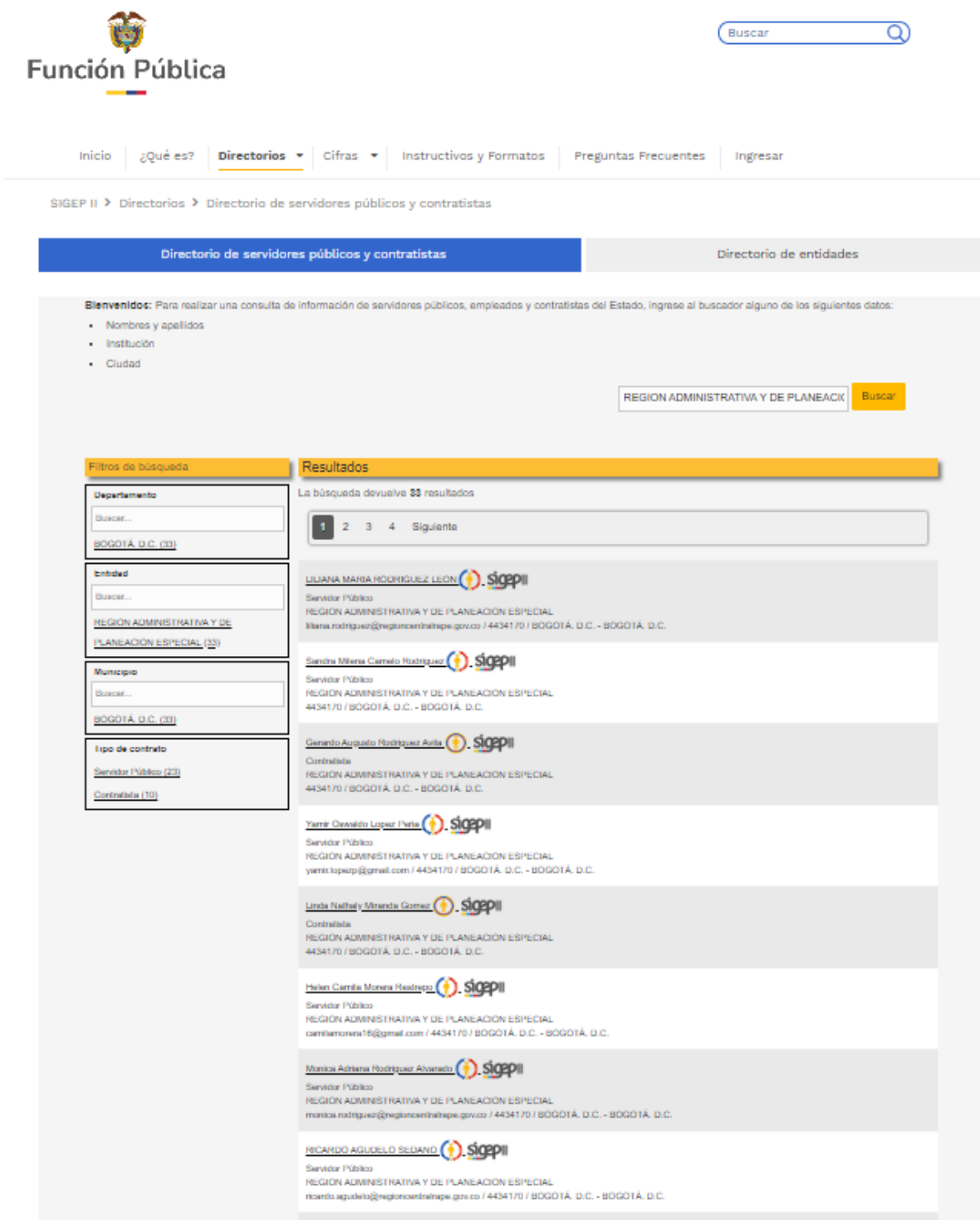